## **WORD Version – Print Instructions**

When Printing from WORD document version, ensure your settings reflect what is highlighted in red box below. Choose File  $\rightarrow$  Print, and ensure details on left diagram (red boxes) are reflected in your print version. Then click on Page Set up, and ensure details on right diagram (red box) are reflected in your version.

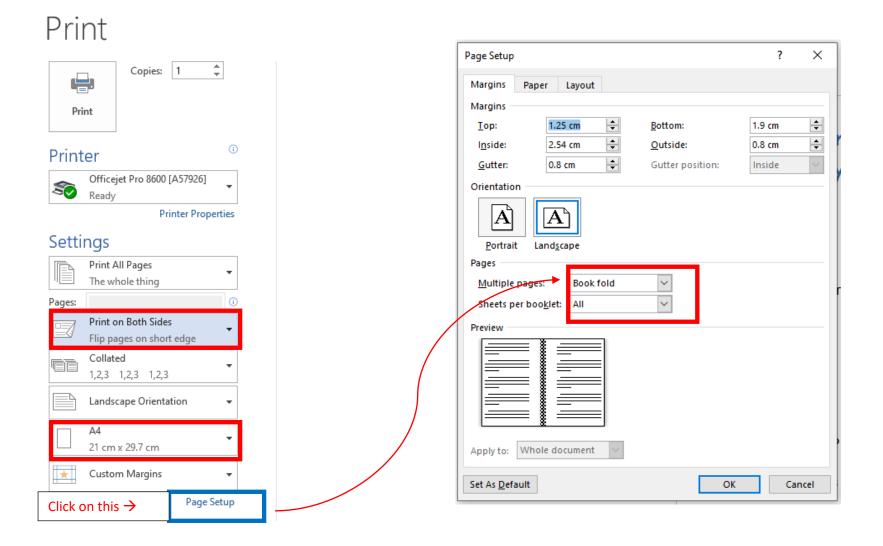

## **PDF Version – Print Instructions**

When Printing from PDF version, ensure your settings reflect what is highlighted in red boxes below. Choose File  $\rightarrow$  Print, and ensure details on diagram (red boxes) are reflected in your print version.

| Page Setup                   |                    |                  | ?      | ×      |  |
|------------------------------|--------------------|------------------|--------|--------|--|
| Margins P                    | aper Layout        |                  |        |        |  |
| Margins                      |                    |                  |        |        |  |
| <u>T</u> op:                 | 1.25 cm ≑          | <u>B</u> ottom:  | 1.9 cm | -      |  |
| l <u>n</u> side:             | 2.54 cm 🚔          | <u>O</u> utside: | 0.8 cm | -      |  |
| <u>G</u> utter:              | 0.8 cm 🚔           | Gutter position: | Inside | $\sim$ |  |
| Orientation                  |                    |                  |        |        |  |
| A<br>Portrait                | Land <u>s</u> cape |                  |        |        |  |
| Pages                        |                    |                  |        |        |  |
| <u>M</u> ultiple pa          | ges: Book fold     | $\sim$           |        |        |  |
| Sheets per boo <u>k</u> let: |                    |                  |        |        |  |
| Preview                      |                    |                  |        |        |  |
|                              |                    |                  |        |        |  |
| Apply to: Whole document     |                    |                  |        |        |  |
| Set As <u>D</u> efault       | t                  | ОК               | Car    | ncel   |  |

| Print                                                                                                    | ×                                                                           |
|----------------------------------------------------------------------------------------------------|-----------------------------------------------------------------------------|
| Printer: Officejet Pro 8600 [A57926]  V Prope<br>Copies: 1 Print                                                                                                    | erties Advanced Help ⑦<br>in grayscale (black and white) ☑ Save ink/toner ① |
| Pages to Print <ul> <li>All</li> <li>Current</li> <li>Pages</li> <li>1 - 25</li> <li>More Options</li> </ul>                                                                          |                                                                             |
| Page Sizing & Handling ①       Sjze     Poster     Multiple     Budding       Booklet subset:     Both sides     ✓       Sheets from     1     to     7       Binding:     Left     ✓ | ooklet                                                                      |
| Orientation:<br>Portrait OLandscape  Auto-rotate pages within each sheet                                                                                                    |                                                                             |
| Comments & Forms Document and Markups Summarize Comme                                                                                                    | < Page 4 of 14 (25)                                                         |
| Page Setup                                                                                                    | Print Cancel                                                                |

| Print                                                                                                    | ×                   |
|----------------------------------------------------------------------------------------------------|---------------------|
| Printer:       Officejet Pro 8600 [A57926]       Properties       Action         Copies:       1       •       Print in grayscale (b)                                                  | dvanced Help ⑦      |
| Pages to Print       ● All     ○ Current     ○ Pages       ▶ More Options                                                                                                    |                     |
| Page Sizing & Handling ()       Size     Poster     Multiple     Booklet       Booklet subset:     Both sides     ~       Sheets from     1     to     7       Binding:     Left     ~ | 11.69 x 8.27 Inches |
| Orientation:<br>Portrait O Landscape Auto-rotate pages within each sheet                                                                                                    |                     |
| Comments & Forms           Document and Markups         ✓           Summarize Comments                                                                                                 | < Page 4 of 14 (25) |
| Page Setup                                                                                                    | Print Cancel        |